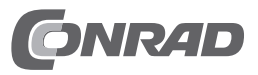

# **Bedienungsanleitung 6,35 cm (2.5") SAS-SSD 7680GB "Kioxia HK6-R, KHK61RSE7T68" Best.-Nr. 2347782**

## **Einführung**

Sehr geehrte Kundin, sehr geehrter Kunde, wir bedanken uns für den Kauf dieser SSD. Bei technischen Fragen wenden Sie sich bitte an: Deutschland: www.conrad.de

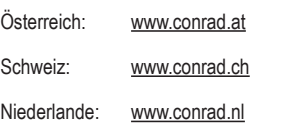

 **Beachten Sie:**

 Rückgabe oder Umtausch ist nur in der Original-Verpackung möglich!

## **Bestimmungsgemäße Verwendung**

Die SSD ist zum Einbau in einen Computer bzw. ein Gerät mit SAS-Anschluss vorgesehen und dient dort zur Datenspeicherung.

Das Gehäuse der SSD darf nicht geöffnet werden; die auf der SSD vorhandenen Aufkleber dürfen nicht beschädigt oder entfernt werden! Zerlegen Sie die SSD niemals! Verlust von Gewährleistung/Garantie! Bringen Sie keine Aufkleber auf der SSD an, beschriften Sie sie nicht.

Beachten Sie die Sicherheitshinweise und alle anderen Informationen dieser Bedienungsanleitung

Dieses Produkt erfüllt die gesetzlichen, nationalen und europäischen Anforderungen. Alle enthaltenen Firmennamen und Produktbezeichnungen sind Warenzeichen der jeweiligen Inhaber. Alle Rechte vorbehalten.

## **Lieferumfang**

 $\cdot$  SSD

• Bedienungsanleitung

#### **Aktuelle Bedienungsanleitungen**

Laden Sie aktuelle Bedienungsanleitungen über den Link www.conrad.com/downloads herunter oder scannen Sie den abgebildeten QR-Code. Befolgen Sie die Anweisungen auf der **Webseite** 

## **Symbol-Erklärungen**

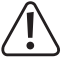

 Dieses Symbol weist Sie auf besondere Gefahren bei Handhabung, Betrieb oder Bedienung hin.

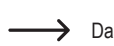

 Das Pfeil-Symbol steht für spezielle Tipps und Bedienhinweise.

## **Sicherheitshinweise**

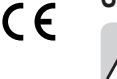

**Lesen Sie sich die Bedienungsanleitung aufmerksam durch und beachten Sie insbesondere die Sicherheitshinweise. Falls Sie die Sicherheitshinweise und die Angaben zur sachgemäßen Handhabung in dieser Bedienungsanleitung nicht befolgen, übernehmen wir für dadurch resultierende Personen-/Sachschäden keine Haftung. Außerdem erlischt in solchen Fällen die Gewährleistung/Garantie.**

- • Das Produkt ist kein Spielzeug, es gehört nicht in Kinderhände.
- Bei Berührung und beim Einbau/Ausbau sind geeignete Schutzmaßnahmen gegen statische Aufladung zu treffen (z.B. Erdungsband, nichtleitende Unterlage  $\cup$ sw $\cup$
- Das Produkt darf nur fest eingebaut betrieben werden (z.B. in einem Computer oder einem NAS-/Servergehäuse).
- • Schützen Sie das Produkt vor extremen Temperaturen, direktem Sonnenlicht, starken Erschütterungen, hoher Feuchtigkeit, Nässe, brennbaren Gasen, Dämpfen und Lösungsmitteln.
- • Gehen Sie vorsichtig mit dem Produkt um. Durch Stöße, Schläge oder dem Fall aus bereits geringer Höhe wird es beschädigt. Setzen Sie das Produkt keiner mechanischen Beanspruchung aus.
- • Wenn kein sicherer Betrieb mehr möglich ist, nehmen Sie das Produkt außer Betrieb und schützen Sie es vor unbeabsichtigter Verwendung. Der sichere Betrieb ist nicht mehr gewährleistet, wenn das Produkt:
	- sichtbare Schäden aufweist,
	- nicht mehr ordnungsgemäß funktioniert,
- über einen längeren Zeitraum unter ungünstigen Umgebungsbedingungen gelagert wurde oder
- erheblichen Transportbelastungen ausgesetzt wurde.
- Beachten Sie auch die Sicherheitshinweise und Bedienungsanleitungen der übrigen Geräte, an die das Produkt angeschlossen wird.
- • Lassen Sie das Verpackungsmaterial nicht achtlos liegen. Dieses könnte für Kinder zu einem gefährlichen Spielzeug werden.
- • Lassen Sie Wartungs-, Anpassungs- und Reparaturarbeiten ausschließlich von einem Fachmann bzw. einer Fachwerkstatt durchführen.
- Sollten Sie noch Fragen haben, die in dieser Bedienungsanleitung nicht beantwortet werden, wenden Sie sich an unseren technischen Kundendienst oder an andere Fachleute.

#### **Einbau**

 Falls Sie keine Fachkenntnisse für den Einbau besitzen, so lassen Sie den Einbau von einer Fachkraft oder einer entsprechenden Fachwerkstatt durchführen!

 Durch unsachgemäßen Einbau wird sowohl die SSD als auch Ihr Computer/Server und alle angeschlossenen Geräte beschädigt.

 Schalten Sie das Gerät (z.B. ein Computer/Server), in das die SSD eingebaut werden soll und alle daran angeschlossenen Geräte aus. Trennen Sie alle Geräte von der Netzspannung, ziehen Sie den Netzstecker! Das Ausschalten über den Netzschalter genügt nicht!

#### **Beachten Sie:**

 Die SSD bietet eine Kapazität von ca. 7680 bzw. 7152,5GByte (siehe Abschnitt "Tipps und Hinweise").

 Bei ungeeigneten PCs oder Geräten kann es z.B. dazu kommen, dass nur ein Teil der Kapazität der SSD erkannt wird oder dass sich das Betriebssystem nicht installieren lässt. Auch späterer Datenverlust ist möglich.

 Bevor Sie also einen Defekt der SSD vermuten, ist in jedem Falle zuerst sicherzustellen, dass der zumAnschluss und Betrieb der SSD verwendete SAS-Controller in Ihrem Computer oder Server die SSD unterstützt.

 Beachten Sie die Bedienungsanleitung des Geräts, an dem Sie die SSD betreiben wollen.

- Je nachdem, wo die SSD eingebaut werden soll (Computer/Server/NAS), ist beim Einbau unterschiedlich vorzugehen.
- • Bei Einbau in einen Computer ist das Gehäuse zu öffnen. Befestigen Sie die SSD in einem freien Laufwerkseinschub.
- Da die SSD über einen SAS-Anschluss für die Datenleitungen und die Stromversorgung verfügt, muss natürlich auch der Computer/Server diese Anschlüsse besitzen. Andernfalls ist der Einbau nicht möglich.

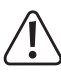

 Nur eine Orientierung der Stecker ist korrekt, wenden Sie beim Anstecken keine Gewalt an! Der Anschluss auf der SSD könnte beschädigt werden, Verlust von Gewährleistung/Garantie! 

• Verlegen Sie alle Kabel so, dass sie nicht in Lüfter des Gehäuses gelangen können. Verwenden Sie ggf. Kabelbinder.

Außerdem sind die Kabel so zu verlegen/fixieren, dass sie nicht aus den Anschlüssen von Mainboard/Controller/SSD rutschen.

- • Schließen Sie das Gehäuse Ihres Computers/Servers und verbinden Sie ihn wieder mit Ihren anderen Geräten und Zubehör.
- • Verbinden Sie Ihren Computer/Server mit der Netzspannung und schalten Sie ihn ein.

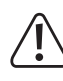

 Startet Ihr Computer/Server nicht korrekt, so schalten Sie ihn sofort aus und kontrollieren Sie sämtliche Einstellungen und Kabelverbindungen, ziehen Sie vor dem erneuten Öffnen des Computers/Servers den Netzstecker!

## **Partitionieren und Formatieren**

Eine neue, "leere" SSD muss nach dem Einbau partitioniert und formatiert werden. Danach können Sie, falls gewünscht, ein Betriebssystem auf der SSD installieren.

Soll die SSD z.B. als zweites Laufwerk betrieben werden, so ist bei Windows das Partitionieren und Formatieren sehr einfach über die Computerverwaltung möglich.

Möchten Sie von der neuen SSD das Betriebssystem starten, z.B. Windows 10, so legen Sie die Windows-CD in das entsprechende Laufwerk Ihres Computers ein oder nehmen Sie die Windows-Installation z.B. über einen USB-Stick vor.

Nach dem Starten des Computers wird die Installation von Windows auf der SSD automatisch vorgenommen, dabei können sogar mehrere Partitionen erstellt werden.

 $\rightarrow$  Damit der Start einer bootfähigen CD (z.B. der Windows-CD oder einem USB-Stick) erfolgt, muss bei manchen Mainboards/Computern im BIOS/Setup die Bootreihenfolge verändert werden (zuerst von CD bzw. USB-Stick booten, erst danach von der SSD).

Windows erkennt bei der Installation die neue leere SSD und bietet eine entsprechende Option zum Partitionieren und später zum Formatieren an.

Bei Installation anderer Betriebssysteme (z.B. Linux) beachten Sie ggf. entsprechende Fachliteratur, gleiches gilt bei der Installation von mehreren Betriebssystemen.

## **Tipps & Hinweise**

• Für die Berechnung von "MBytes" oder "GBytes" gibt es zwei unterschiedliche Möglichkeiten. Für "alte Computer-Profis" sind 1kByte genau 1024 Bytes (binär =2^10). 1MByte sind 1024\*1024=1048576 Bytes (binär =2^20) usw. Für "normale" Anwender sind aber 1kByte (1 "Kilobyte") nur 1000Bytes, genauso wie z.B. 1 Kilometer genau 1000 Meter hat. 1MByte sind also "nur" 1 Million Bytes, also 1000000 Bytes.

Deshalb hat die SSD eine Kapazität von 7680 bzw. 7152,5GByte, je nachdem, welche Rechenversion man anwendet.

Auch das BIOS/Setup, das Betriebsystem oder Programme zur Verwaltung von Datenträgern zeigen unterschiedliche Werte, je nach Rechenversion.

Die Laufwerkshersteller selbst rechnen mit 1000 Bytes = 1kByte.

- Bitte beachten Sie, dass der Betrieb einer SSD nur mit einem aktuellen Betriebssystem problemlos möglich ist (z.B. ab Windows 7).
- • Führen Sie im eigenen Interesse eine regelmäßige Datensicherung durch.
- SSDs werden bei Betrieb warm. Die SSD sollte deshalb niemals in der Nähe von anderen Wärmequellen montiert und betrieben werden.

## **Entsorgung**

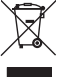

 Elektronische Geräte sind Wertstoffe und gehören nicht in den Hausmüll. Entsorgen Sie das Produkt am Ende seiner Lebensdauer gemäß den geltenden gesetzlichen Bestimmungen.

## **Technische Daten**

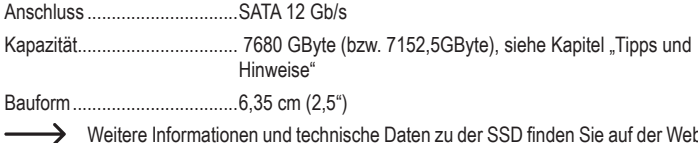

 Weitere Informationen und technische Daten zu der SSD finden Sie auf der Webseite des Herstellers: www.kioxia.com

> Dies ist eine Publikation der Conrad Electronic SE, Klaus-Conrad-Str. 1, D-92240 Hirschau (www.conrad.com). Alle Rechte einschließlich Übersetzung vorbehalten. Reproduktionen jeder Art, z. B. Fotokopie, Mikroverfilmung, oder die Erfassung in elektronischen Datenverarbeitungsanlagen, bedürfen der schriftlichen Genehmigung des Herausgebers. Nachdruck, auch auszugsweise, verboten. Die Publikation entspricht dem technischen Stand bei Drucklegung. Copyright 2021 by Conrad Electronic SE. The Contract Security of the Contract Electronic SE.